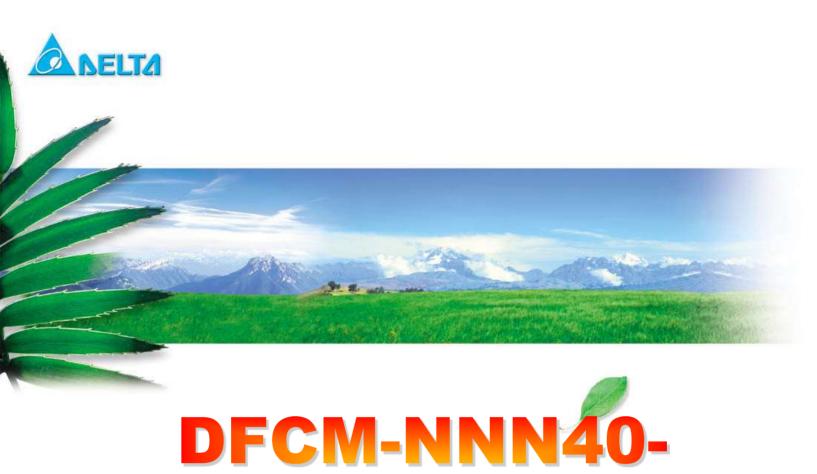

# BLE/WIFI Command Line Interface Document

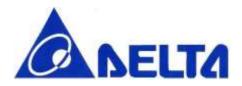

## Index

| 1. | Intr     | oduction                         | 8    |
|----|----------|----------------------------------|------|
| R  | .eferenc | e                                | 9    |
| 2. | Cor      | nmands Status Responses          | . 10 |
| 2. | .1       | OK                               | 10   |
| 2. | .2       | ERROR                            | 10   |
| 3. | BLE      | Commands Description             | . 12 |
| 3. | .1       | GPIO                             | 12   |
| 3. | .2       | System Off                       | 13   |
| 3. | .3       | Reset                            | 13   |
| 3. | .4       | System Information               | 14   |
| 3. | .5       | Device Name                      | 14   |
| 3. | .6       | BLE Start Advertising            | 15   |
| 3. | .7       | BLE Stop Advertising.            | 16   |
| 3. | .8       | TX Power                         | 16   |
| 3. | .9       | BLE Address                      | 17   |
| 3. | .10      | BLE GATT Service                 | 18   |
| 3. | .11      | GATT Update Characteristic Value | 19   |
| 3. | .12      | GATT Read Characteristic Value   | 21   |
| 3. | .13      | BLE Scan Start                   | 21   |
| 3. | .14      | BLE Scan Stop                    | 22   |
| 3. | .15      | BLE Connect                      | 23   |
| 3. | .16      | BLE Disconnect                   | 23   |
| 3. | .17      | BLE Data Interrupt               | 24   |
| 4. | Wi-      | Fi Commands Description          | . 25 |
| 4. | .1       | Wi-Fi Device Command             | 25   |
| 4. | .1.1     | Device Sleep                     | 25   |
| 4. | .1.2     | Device Network                   | 26   |
|    |          |                                  |      |

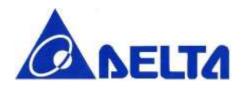

| 4.1.3  | Device Information                  | 26 |
|--------|-------------------------------------|----|
| 4.1.4  | Enable Coexistence                  | 27 |
| 4.1.5  | AP Scan                             | 27 |
| 4.1.6  | Set Access Point                    | 28 |
| 4.1.7  | Write to Flash Memory               | 29 |
| 4.1.8  | Read Flash Memory                   | 29 |
| 4.1.9  | Memory Erase                        | 30 |
| 4.1.10 | Wifi Data Interrupt                 | 30 |
| 4.2    | Ethernet Interface Command          | 31 |
| 4.2.1  | Ethernet Interface Initiation       | 31 |
| 4.2.2  | Ethernet Interface Connection       | 32 |
| 4.2.3  | Ethernet Interface Disconnection    | 33 |
| 4.2.4  | Ethernet Interface MAC Address      | 33 |
| 4.2.5  | Ethernet Interface IP Address       | 34 |
| 4.3    | Wi-Fi TCP Socket Server Command     | 34 |
| 4.3.1  | TCP Socket Server Bind              | 34 |
| 4.3.2  | TCP Socket Server Listen            | 35 |
| 4.3.3  | TCP Socket Server Accept            | 35 |
| 4.3.4  | TCP Socket Server Blocking          | 36 |
| 4.3.5  | TCP Socket Server Close             | 36 |
| 4.4    | Wi-Fi TCP Socket Connection Command | 37 |
| 4.4.1  | TCP Connection Connect              | 37 |
| 4.4.2  | TCP Connection Is Connected         | 37 |
| 4.4.3  | TCP Connection Send                 | 38 |
| 4.4.4  | TCP Connection Send All             | 38 |
| 4.4.5  | TCP Connection Receive              | 39 |
| 4.4.6  | TCP Connection Receive All          | 39 |
| 4.4.7  | TCP Connection Blocking             | 40 |
| 4.4.8  | TCP Connection Close                | 40 |
| 4.4.0  | TCF COIIIICUIOII CIOSC              | 40 |

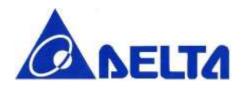

| 4.5   | Wi-Fi UDP Socket Command41                    |
|-------|-----------------------------------------------|
| 4.5.  | 1 UDP Client Socket Initiation                |
| 4.5.2 | 2 UDP Socket Server Bind41                    |
| 4.5.3 | 3 UDP Socket Broadcasting                     |
| 4.5.4 | 4 UDP Socket Send                             |
| 4.5.5 | 5 UDP Socket Receive                          |
| 4.5.6 | 5 UDP Socket Blocking                         |
| 4.5.7 | 7 UDP Socket Close                            |
| 4.6   | Wi-Fi UDP Endpoint                            |
| 4.6.  | 1 UDP ENDPOINT RESET                          |
| 4.6.2 | 2 UDP ENDPOINT ADDRESS45                      |
| 4.6.3 | 3 UDP ENDPOINT PORT46                         |
| 5.    | BLE Example for creating a profile by command |
| 5.1   | Tools Preparation                             |
| 5.2   | Procedure for connecting UART                 |
| 5.3   | Procedure for creating an Profile             |
| 6.    | WIFI Example for connecting to AP by command  |
| 6.1   | Tools Preparation                             |
| 6.2   | Wi-Fi AP mode Configuration                   |
| 6.3   | Wi-Fi Station mode Connection                 |
| 6.4   | Wi-Fi Communication Protocol                  |
| 6.5   | TCP client                                    |
| 6.6   | TCP server                                    |
| 6.7   | UDP client                                    |
| 6.8   | UDP Server                                    |
| 7.    | BLE Command Set Summary Table                 |
| 8.    | WIFI Command Set Summary Table                |
| 9.    | Simplified Command Set                        |
| 9.1   | Introduction                                  |

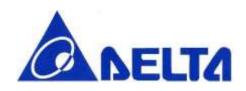

| 9.2 | BLE Command Correspondence  | 58 |
|-----|-----------------------------|----|
| 9.3 | Wifi Command Correspondence | 59 |

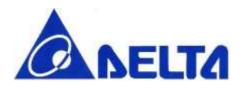

# Revision History

| Version | Date           | Reason of change                                                                                                    | Maker        |
|---------|----------------|----------------------------------------------------------------------------------------------------|--------------|
| 1.0     | Jan 11, 2015   | Initial release                                                                                                    | Gill Wei     |
| 1.1     | Mar 2, 2015    | Add Wi-Fi Command Set                                                                                                    | Marcus Chiou |
| 1.2     | Mar 10, 2015   | Add BLE profile overview to introduction and BLE example for creating the sample by command                                                            | Gill Wei     |
| 1.3     | Mar 27, 2015   | Modify WIFI Command description                                                                                                    | Marcus Chiou |
| 1.4     | Mar 30, 2015   | Able to add BLE GATT 128bit vendor specific services/characteristics, modify advertise and add service command format.                                 | Gill Wei     |
| 1.5     | Jun 11, 2015   | Modify 5.2 Procedure for creating an Profile about command description                                                                                 | Gill Wei     |
| 1.6     | Sep 4, 2015    | Merge mbed (mbed,BLE_API, RF51822) library, modify BLE name command, Wifi TCP/UDP blocking description                                                 | Gill Wei     |
| 1.7     | Dec 9, 2015    | Update GPIO PIN define to EVB version 3 Add BLE central mode API, WIFI device API, simplified command set.                                             | Gill Wei     |
| 1.8     | Jan 25, 2016   | Add BLE data interrupt command; Chap 6.5 Wi-Fi data receive interrupt                                                                                  | Gill Wei     |
| 1.9     | Jan 26, 2016   | Remove Chap 6.5 Wi-Fi data receive interrupt, add Wifi data interrupt command; Modify Chap6 Wifi example program; Modify Chap5.3 BLE example procedure | Gill Wei     |
| 1.10    | Feb 18, 2016   | Modify BLE name, Wifi TCP send, UDP send format                                                                                                    | Gill Wei     |
| 1.11    | Feb 25, 2016   | Modify TCP and UDP max data length                                                                                                    | Gill Wei     |
| 1.12    | April 25, 2016 | Modify BLE Update command(add raw data type), Fix update                                                                                               | Gill Wei     |

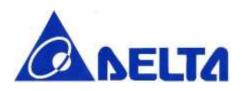

|      |                | and readData command value length issue                   |  |
|------|----------------|-----------------------------------------------------------|--|
| 1.13 | April 25, 2016 | Fix Characteristic property setting issue(Doc. Unchanged) |  |

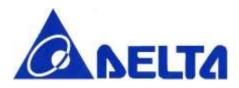

# Wireless LAN/Bluetooth Low Energy Combo Module Command Line Interface

A Command Line Interface (CLI) used to implement function of Wi-Fi/BLE Combo Module.

## 1. Introduction

This document describes the function of each command within DFCM-NNN40-DTOR command line interface; include BLE connection, Wi-Fi enable/disable, sleep mode, and so on. This document also makes a demonstration of how to set up environment in PC and create a BLE profile in GATT server; below we use Glucose Profile setting as example, and list the typical procedure of standard profile setting.

Glucose profile is one of the officially defined BLE profile by Bluetooth official group \* SIG \*, which is abbreviated of Special Interest Group. See Reference 1.

Profile defines and explain stored data format, one profile contains one or several services, each service contains data for communication.

Glucose profile composed of Glucose Service and Device Information Service(see Figure.1), which with specific data format, for example, the Glucose Service contains data as Time, Sequence number, Glucose concentration or other data related to Glucose measurement.

In this case, NNN40 with Glucose sensor can be seem as "Glucose Sensor" (see Figure.1), the Central Device, like smart phone or laptop, can act as "Glucose Collector", which collect and display the glucose data transmitted from glucose sensor. Collector and sensor can also be treated as "Central", and "Peripheral", Reference 2 have BLE GATT Service overview and have explain more detail.

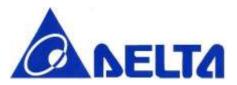

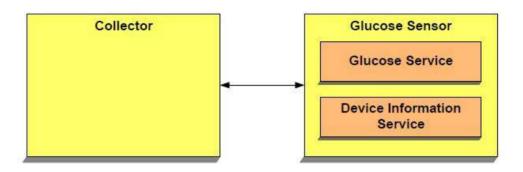

Figure.1 Glucose role and services

After define all the data in Glucose sensor, let see how BLE device set up the connection and transmit data, Figure.2 show how BLE device in and out from different state; only in connecting state, sensor data will transfer in profile-defined format.

## Reference

1. Glucose Profile

https://developer.bluetooth.org/gatt/services/Pages/ServiceViewer.aspx?u=org.bluetooth.service.glucose.xml

2. SIG BLE GATT Service List

https://developer.bluetooth.org/gatt/services/Pages/ServicesHome.aspx

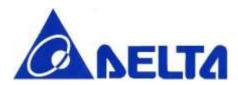

# 2. Commands Status Responses

Whenever a command is received by device, an \*OK \* or \*ERROR \* response will be send back to host side. ERROR case will output with specific error string; OK will output with additional response for some specific commands.

## 2.1 OK

OK

Function: All successful commands will respond with OK message

Example:

RESPONSE: OK<cr\_lf> <cr\_lf>

#### 2.2 ERROR

#### **ERROR**

Function: All failure commands will respond with ERROR response with mapping error

message

Command Format: ERROR;<error message>;

#### **Response Values:**

#### Error Message:

```
"No such command;",
```

"Wrong number of arguments;",

"Argument out of range;",

"Argument syntax error;",

"No matched argument;",

"Wrong command order;",

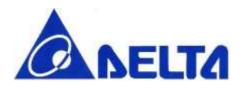

"Invalid state to perform operation;",  $% \left( \frac{1}{2}\right) =\left( \frac{1}{2}\right) \left( \frac{1}{2}\right) \left( \frac{1}{2}\right)$ 

"Function call fail;"

#### Example:

RESPONSE: ERROR; Argument out of range;<cr\_lf>

<cr If>

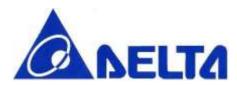

# 3. BLE Commands Description

This section describes the detail function of each command, including command format, argument format, and command description.

#### 3.1 **GPIO**

#### CONTROL GPIO PIN

Function: Set or Clear a specific GPIO pin on BLE module

Command Format: cynb gpio <GPIO-NO> <SET/CLEAR>

#### Example:

```
COMMAND: cynb gpio 25 set<cr>
RESPONSE: <cr_lf>
OK<cr_lf>
<cr_lf>
```

**Note:** Number of available pins are 0, 4, 5, 6, 13, 21, 23, 24, 25, 29, 30, 31 Currently PIN23 • PIN25 set as default UART communication pin, can't be clear unless changed.

\*PIN 4,5,6,13 correspond to LED 6,10,9,7.

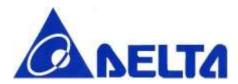

## 3.2 System Off

#### **SLEEP MODE**

**Function:** Go to system off mode, and then choose a specific pin; detect pin state change for wake up.

Command Format: cynb sleep <GPIO-NO>

Example:

```
COMMAND: cynb sleep 23<cr>
RESPONSE: <cr_lf>
OK<cr_lf>
<cr_lf>
```

**Note:** When the state of pin is changed, module is wake up and reset, Number of available pins are 0, 4, 5, 6, 13, 21, 23, 24, 25, 29, 30, 31

Default set pin is UART RX pin(23). That is, if not configure pin number, wake up pin is PIN23. Once UART received interrupt, module will reset.

#### 3.3 Reset

#### **RESET**

Function: Reset BLE module.

Command Format: cynb reset

#### Example:

COMMAND: cynb reset<cr>

RESPONSE: <cr |f>

OK<cr\_lf> <cr lf>

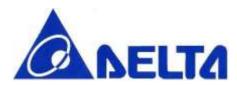

## 3.4 System Information

#### MODULE INFORMATION

Function: List system information stored in module, which included Firmware version and

Module name

Command Format: cynb info

Example:

COMMAND: cynb info<cr>

RESPONSE: <cr |f>

OK; DELTA\_CLI\_V1.7; DFCM-NNN40-DTOR; <cr\_lf>

<cr\_lf>

## 3.5 Device Name

#### SET BLE DEVICE NAME

Function: Set friendly name for BLE module.

Command Format: cynb name <LENGTH> <NAME>

Example:

COMMAND: cynb name 8 DELTA CLI<cr>

RESPONSE: <cr | f>

OK; DELTA CLI < cr\_lf>

<cr If>

Note: Please type string length including "space". Whenever initialize BLE module, default

module name is "nRF5x".

#### **GET BLE DEVICE NAME**

Function: Get the current device name for BLE module.

Command Format: cynb name

Example:

COMMAND: cynb name<cr>

RESPONSE: <cr |f>

OK; nRF5x;<cr lf>

<cr If>

Note: Default name is "nRF5x"

## 3.6 BLE Start Advertising

#### START DEVICE ADVERTISING

Function: Start BLE advertising with specific timeout and interval.

**Command Format:** cynb advStart <INTERVAL> <TIMEOUT>

Example:

COMMAND: cynb advStart 64 180<cr>

RESPONSE: <cr\_lf>

OK<cr\_lf> <cr lf>

**Note:** If the system is already in advertising state, error message show that the system in invalid state for operation. The unit of INTERVAL is minisecond; The unit of TIMEOUT is second, 180 means that BLE advertising will stop after 180 seconds.

Default interval value is 64 ms, default time-out value is 180 seconds.

INTERVAL range: Maximum: 10240 Minimum:20 TIMEOUT range: Maximum: 16383 Minimum:1

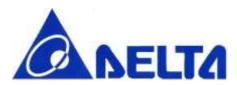

## 3.7 BLE Stop Advertising

```
STOP DEVICE ADVERTISING
```

Function: Stop BLE advertising.

Command Format: cynb advStop

Example:

COMMAND: cynb advStop<cr>

RESPONSE: <cr |f>

OK<cr If> <cr If>

Note: If the system is not in advertising state, error message show that the system in invalid

state for operation.

#### 3.8 TX Power

#### **RF TX POWER**

Function: Set RF TX power for BLE module.

Command Format: cynb txPow <TX POWER>

Example:

COMMAND: cynb txPow 0<cr>

RESPONSE: <cr |f>

OK;<cr If> <cr If>

Note: Available TX power are -30, -20, -16, -12, -8, -4, 0, 4. (unit: dBm)

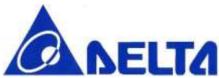

#### 3.9 BLE Address

**SET BLE Address** 

Function: Set BLE MAC address at run time.

Command Format: cynb bleAddr <BLE ADDR>

Example:

COMMAND: cynb bleAddr 0xE6BCA12B322F<cr>

RESPONSE: <cr\_lf>

OK<cr\_lf> <cr lf>

Note: BLE MAC address should be 12 hex numbers.

**GET BLE ADDRESS** 

Function: Get current BLE MAC address.

Command Format: cynb bleAddr

Example:

COMMAND: cynb bleAddr<cr>>

RESPONSE: <cr\_lf>

OK;[ E6 BC A1 2B 32 2F];<cr | f>

<cr If>

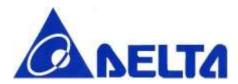

#### 3.10 BLE GATT Service

#### **GATT SERVICE SETTING**

Function: Add SIG defined or Vendor Specific service to server

Command Format: cynb gattService <SERVICE UUID>

#### Example:

```
COMMAND: cynb gattService 0x180A<cr>
```

```
RESPONSE: <cr_lf>
OK<cr_lf>
<cr_lf>
```

**Note:** Once one service had added on GATT server, characteristics can be added on, but once registered new service, user can not add new characteristic in previous set service. Service UUID can be 4 or 32 hex numbers.

#### **GATT CHARACTERISTIC SETTING**

**Function:** Add new characteristic on currently add services, including set characteristic UUID, characteristic property and value for BLE module.

Command Format: cynb gattChar <CHAR UUID> <ATTR PROP> <ATTR VALUE>

#### Example:

```
COMMAND: cynb gattChar 0x2A19 0xFF 0x1234<cr>
```

```
RESPONSE: <cr_lf>
OK<cr_lf>
<cr_lf>
```

Note: The characteristic property currently support multiple properties, including

```
NONE = 0x00, BROADCAST = 0x01, READ = 0x02,
```

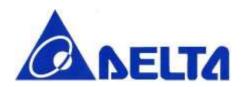

 $WRITE_WITHOUT_RESPONSE = 0x04,$ 

WRITE = 0x08, NOTIFY = 0x10, INDICATE = 0x20,

AUTHENTICATED\_SIGNED\_WRITES = 0x40, EXTENDED PROPERTIES = 0x80

Select the appropriate and mandatory properties to specific characteristic, using bit mask, for example, if user want to add one characteristic with Notify and Read property, filled with 0x12.

The total value field length is 10 bytes, equal to 20 hex numbers.

Attribute value type is uint8\_t, so the input hex number must be even number, ex. 0, 2, 4, etc.

Characteristic UUID can be 4 or 32 hex numbers.

Cannot add characteristic before not add any service, or error message will show:

"Invalid state to perform operation."

#### **REGISTER GATT SERVICE**

Function: Register SIG defined or Vendor Specific service to server

**Command Format:** cynb regService

Example:

COMMAND: cynb regService<cr>

RESPONSE: <cr | f>

OK<cr\_lf> <cr lf>

## 3.11 GATT Update Characteristic Value

#### **UPDATE CHARACTERISTIC VALUE**

**Function:** Change characteristic value and make an indication or notification according to the property of characteristic.

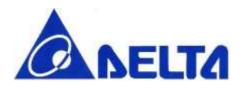

Command Format: cynb update <SERVICE UUID> <CHAR UUID> <TYPE> <VALUE>

#### Example (1):

COMMAND: cynb update 0x180D 0x2A39 0 1234<cr>

RESPONSE: <cr\_lf>
OK<cr\_lf>
<cr\_lf>

RESULT: This example update data to 0x31323334, data length have 4 bytes

#### Example (2):

COMMAND: cynb update 0x180D 0x2A39 1 0x1234<cr>

RESPONSE: <cr\_lf>
OK<cr\_lf>
<cr\_lf>

RESULT: This example update data to 0x1234, data length have 2 bytes

#### Note:

<TYPE> parameter have following values:

0 : Raw Data (Not transferred from ASCII code)

1: Char Data

If the specified characteristic property contains notify/indicate, data update require BLE Central (ex.mobile phone) enable the notify/indicate descriptor (CCCD) previously.

Attribute value type is uint8\_t, so the input hex number must be even number, ex. 2, 4, 6, etc. Maximum data length is 20 bytes.

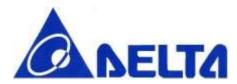

#### 3.12 GATT Read Characteristic Value

#### READ CHARACTERITSTIC VALUE

Function: Read current characteristic value in BLE module.

Command Format: cynb readData <SERVICE UUID> <CHAR UUID>

Example:

COMMAND: cynb readData 0x180D 0x2A39<cr>

RESPONSE: <cr |f>

OK;0x1234;<cr\_lf>

<cr If>

Note: Max value field contains with 20 bytes, which equal to 40 hex numbers.

#### 3.13 BLE Scan Start

#### PERFORM BLE SCAN

Function: Start Scanning

Command Format: cynb scanStart <INTERVAL> <WINDOW> <TIMEOUT>

Example:

COMMAND: cynb scanStart <cr>
RESPONSE: Start Scan</r>

GOLIFE CARE, ADV, [ED F1 9F 9B C7 31], -95,0; <cr | f>

<cr If>

Note:

<Input Parameters> Interval value should be larger or equal to window value. The unit of INTERVAL and WINDOW is minisecond; The unit of TIMEOUT is second, which means that BLE Scanning will stop after <TIMEOUT> seconds, if <TIMEOUT> set to 0, disable timeout. Default interval value is 500 ms, default window value is 400 ms, default time-out value is 5 seconds.

INTERVAL range: Maximum: 10240 Minimum:3

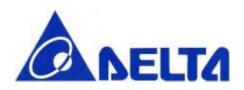

WINDOW range: Maximum: 10240 Minimum:3 TIMEOUT range: Maximum: 16383 Minimum:1

<Output Parameters>

<DEVICE NAME>, ADV,<BLE ADDR>,<RSSI>,<ADV TYPE>,

<abr/>
<ADV TYPE> available list as below:</a>

0:ADV\_CONNECTABLE\_UNDIRECTED,
1:ADV\_CONNECTABLE\_DIRECTED,
2:ADV SCANNABLE UNDIRECTED,

3:ADV NON CONNECTABLE UNDIRECTED

## 3.14 BLE Scan Stop

#### READ CHARACTERITSTIC VALUE

Function: Read current characteristic value in BLE module.

Command Format: cynb scanStop

Example:

COMMAND: cynb scanStop <cr>

RESPONSE: <cr |f>

OK;<cr\_lf>

<cr\_lf>

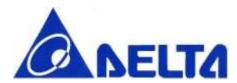

#### 3.15 BLE Connect

#### PERFORM BLE CONNECT

Function: Connect to specific BLE device

Command Format: cynb connect <NAME>

Example:

COMMAND: cynb connect Test<cr>

RESPONSE: Test, ADV, [E4 FE AD 21 8F 5B], -86,0

<cr\_lf>
OK;<cr\_lf>
<cr\_lf>

Note: Connect command will trigger module BLE scan and looking for specific device name to

connect.

#### 3.16 BLE Disconnect

#### **BLE DISCONNECTION**

Function: Disconnect from current BLE connection.

Command Format: cynb disconn

Example:

COMMAND: cynb disconn<cr>

RESPONSE: <cr\_lf>

OK<cr\_lf> <cr lf>

Note: If the connection does not create, system show error message for invalid state.

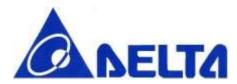

## 3.17 BLE Data Interrupt

#### **BLE ENABLE DATA INT**

**Function:** Enable client write detection, action included showing write data, give interrupt to GPIO PIN30 and identify write command type.

Command Format: cynb enInt

#### Example:

**RESULT:** This example print string list in below sequence, (wX: Write command type), (Service UUID), (Characteristic UUID), (Data length), (Data in Hex)

#### Note:

Write command can be listed as below:

w0: Invalid operation

w1: Write

w2: Write without response

w3: Signed write w4: Prepare write

w5: Cancel all prepared write

w6: Execute all prepared write

**BLE DISABLE DATA INT** 

Function: Disable client write detection

Command Format: cynb disInt

Example:

COMMAND: cynb disInt<cr>

RESPONSE: <cr |f>

OK<cr\_lf>

<cr\_lf>

# 4. Wi-Fi Commands Description

This part describes the usage of each Wi-Fi command. Each Wi-Fi command is mapped to Wi-Fi SDK (please see the SDK document). To use Wi-Fi SDK, you can call the Wi-Fi API on mbed platform, or you can use the Wi-Fi command directly.

#### 4.1 Wi-Fi Device Command

## 4.1.1 Device Sleep

#### WIFI DEVICE SLEEP

Function: Disable Wi-Fi and set into sleep mode (no Wi-Fi function is available).

Command Format: cynw device\_sleep

Example:

COMMAND: cynw device\_sleep<cr>

RESPONSE: <cr |f>

OK;<cr\_lf>

<cr\_lf>

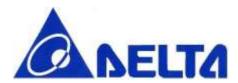

#### 4.1.2 Device Network

#### SET WIFI DEVICE NETWORK

Function: Set SSID, password and priority to connect.

Command Format: cynw device\_network <SSID> <PASSWORD> <PRIORITY>

#### Example:

```
COMMAND: cynw device_network DELTA_CLI 12345678 0<cr>
RESPONSE: <cr | If>
```

OK;<cr\_lf>

**Note:** The max length of SSID is 20, PASSWORD is 11. The valid PRIORITY is range from 0 to 2. It should be noted that even if the AP is set to Open Security, the <PASSWORD> still need enter in the command.

#### 4.1.3 Device Information

#### **GET WIFI SP VERSION**

Function: Read WIFI Service Pack version

Command Format: cynw device\_read\_version

#### Example:

COMMAND: cynw device\_read\_version<cr>

Note: Read Wifi SP version command have 3 response output, list by below order: Wifi chip ID,

Station mode image ID, AP mode image ID.

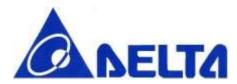

#### 4.1.4 Enable Coexistence

#### PERFORM WIFI and BLE Coexistence

**Function:** Enable the setting of two coexistence control pins (COEX\_B and COEX\_W) are short to each other.

Command Format: cynw device\_coex

#### Example:

```
COMMAND: cynw device_coex<cr>
RESPONSE: <cr_lf>
OK;<cr_lf>
<cr_lf>
```

**Note: Enable** antenna auto switch, by check BLE work state to switch the antenna, if BLE status off, switch antenna to Wifi function.

#### 4.1.5 AP Scan

#### PERFORM WIFI AP SCAN

Function: Scan for AP and get SSID, channel, security information.

Command Format: cynw device\_apscan

#### Example:

**Note:** ethernet\_init command mulst be performed before AP scan, or terminal will show error message "Wrong command order."

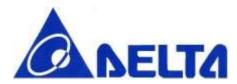

#### 4.1.6 Set Access Point

#### Set module in AP mode

Function: Set SSID, password, security type and channel in AP mode.

Command Format: cynw device\_setap <SSID> <PASSWORD> <SECURITY> <CHANNEL>

#### Example:

Note: Command perform must before Wifi initialization, or it will show "Wrong command order", and need to be reset.

The max length of SSID is 20, PASSWORD is 11. It should be noted that even if the AP is set to Open Security, the <PASSWORD> still need enter in the command.

Security type can be configured including

0:OPEN 1:WEP\_PSK 2:WEP\_SHARED 3:WPA\_TKIP\_PSK 4:WPA\_AES\_PSK 5:WPA2\_AES\_PSK

6:WPA2\_TKIP\_PSK

7:WPA2\_MIXED\_PSK

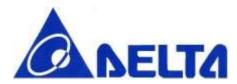

## 4.1.7 Write to Flash Memory

#### PERFORM MEMORY WRITE

Function: Write data into embedded flash.

Command Format: device\_mem\_write <MEMADDR> <DATA>

#### Example:

COMMAND: cynw device\_mem\_write 0x00 0x1234<cr>

RESPONSE: <cr\_lf>
OK;<cr\_lf>

cr If>

**Note:** Flash memory must be erased before write executed. <MEMADDR>: flash memory address to be written, range from 0x00 to 0x3FFFF. <DATA>: format will be uint8\_t.

## 4.1.8 Read Flash Memory

#### Read data from embeeded flash.

Function: Read data from embeeded flash

Command Format: cynw device mem read <MEMADDR>

#### Example:

COMMAND: cynw device\_mem\_read 0x0 5<cr>

RESPONSE: <cr\_lf>
OK;<cr\_lf>
<cr\_lf>

FFFFFFFFFCcr lf>

Note: <MEMADDR>: flash memory address to be written, range from 0x00 to 0x3FFFF. Reading data

format will be uint8\_t.

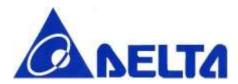

## 4.1.9 Memory Erase

#### PERFORM MEMORY ERASE

Function: Flash memory will be erased in groups of 4KB sector.

Command Format: cynw device\_mem\_erase4k <MEMADDR>

Example:

COMMAND: cynw device mem erase4k <cr>

RESPONSE: <cr |f>

OK;<cr\_lf>

Note: address range from 0x00 to 0x3F000 (must be a multiple of 0x1000)

## 4.1.10 Wifi Data Interrupt

#### **ENABLE DATA INTERRUPT**

**Function:** Enable wifi data received detection and print receive data whenever received, also give interrupt to GPIO PIN30

Command Format: cynw device enint

Example:

COMMAND: cynw device enint <cr>

RESPONSE: <cr |f>

OK;<cr\_lf>

<cr If>

•••

rTCP;test,6,192.168.168.101,5222;

Note: Print string list in below sequence, (rX: Communication Type);(Data in string type),(Data

length),(Port Number);

Communication Type: TCP or UDP

#### **DISABLE DATA INTERRUPT**

Function: Disable wifi data received detection.

Command Format: cynw device\_disint

Example:

COMMAND: cynw device\_disint <cr>

RESPONSE: <cr |f>

OK;<cr\_lf>
<cr lf>

#### 4.2 Ethernet Interface Command

## 4.2.1 Ethernet Interface Initiation

#### INITIALIZE ETHERNET INTERFACE WITH DHCP

Function: Initialize the interface and configure it to use DHCP (no connection at this step).

Command Format: cynw ethernet\_init

Example:

COMMAND: cynw ethernet\_init<cr>

RESPONSE: <cr |f>

OK;<cr\_lf>

<cr\_lf>

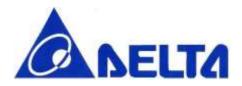

#### INITIALIZE ETHERNET INTERFACE WITH STATIC

**Function:** Initialize the interface and use the static configure (no connection at this step).

Command Format: cynw ethernet\_init <STATIC IP>

#### Example:

```
COMMAND: cynw ethernet_init 192.168.1.2<cr>
RESPONSE: <cr_lf>
OK;<cr_lf>
<cr_lf>
```

**Note:** The max length of STATIC IP is 15

#### 4.2.2 Ethernet Interface Connection

#### ETHERNET INTERFACE CONNECTION

Function: Bring the Wi-Fi connection up, start DHCP if needed.

Command Format: cynw ethernet\_connect <TIMEOUT MS>

#### Example:

**Note:** The <TIMEOUT> is optional argument, default is 35000 ms. It is notice that if the <TIMEOUT> is too short, the connection may not be completed connection procedure.

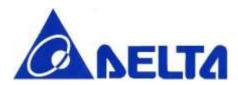

## 4.2.3 Ethernet Interface Disconnection

```
ETHERNET INTERFACE DISCONNECTION
```

**Function:** Bring the Wi-Fi interface down.

**Command Format:** cynw ethernet\_disconnect

Example:

COMMAND: cynw ethernet\_disconnect <cr>

RESPONSE: <cr |f>

OK;<cr\_lf>

<cr If>

## 4.2.4 Ethernet Interface MAC Address

#### **GET MAC ADDRESS**

Function: Get the MAC address of your Ethernet interface.

**Command Format:** cynw ethernet\_mac

Example:

COMMAND: cynw ethernet\_mac<cr>

RESPONSE: <cr\_lf>

OK;00:50:c2:5e:10:dd <cr | f>

<cr If>

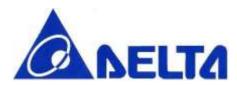

#### 4.2.5 Ethernet Interface IP Address

```
GET IP ADDRESS

Function: Get the IP address of your Ethernet interface.

Command Format: cynw ethernet_ip

Example:

COMMAND: cynw ethernet_ip<cr>
RESPONSE: <cr_lf>
OK; 192.168.1.24<cr_lf>
<cr_lf>
```

## 4.3 Wi-Fi TCP Socket Server Command

## 4.3.1 TCP Socket Server Bind

```
BIND A SPECIFIC PORT

Function: Bind a socket to a specific port.

Command Format: cynw tcp_server_bind <PORT>

Example:

COMMAND: cynw tcp_server_bind 5567<cr>
RESPONSE: <cr_lf>
OK; <cr_lf>
<cr_lf>
```

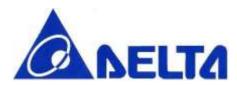

#### 4.3.2 TCP Socket Server Listen

LISTEN A SPECIFIC PORT

Function: Start listening for incoming connections.

Command Format: cynw tcp\_server\_listen

Example:

COMMAND: cynw tcp\_server\_listen<cr>

RESPONSE: <cr | f>

OK;<cr\_lf> <cr lf>

## 4.3.3 TCP Socket Server Accept

#### **ACCEPT A NEW CONNECTION**

Function: Accept a new connection.

Command Format: cynw tcp server accept

Example:

COMMAND: cynw tcp\_server\_accept<cr>

RESPONSE: <cr\_lf>

OK;<cr\_lf>
<cr lf>

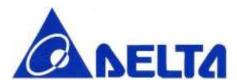

## 4.3.4 TCP Socket Server Blocking

#### SET TCP SOCKET SERVER BLOCKING

**Function:** Set blocking or non-blocking mode of socket and a timeout on blocking socket operations.

Command Format: cynw tcp server blocking <SETTING> <TIMEOUT MS>

#### Example:

```
COMMAND: cynw tcp_server_blocking 0 2000<cr>
RESPONSE: <cr_lf>
OK;<cr_lf>
<cr_lf>
```

**Note:** The <SETTING> is mandatory argument, given 1 represent block until receive, given 0 represent block until timeout or receive. The <TIMEOUT MS> is optional argument, default is 1500 ms. TCP Socket Server Blocking is applied to TCP Socket Server operation.

### 4.3.5 TCP Socket Server Close

#### **CLOSE TCP SOCKET SERVER**

Function: Close the socket.

Command Format: cynw tcp\_server\_close <SHUTDOWN>

#### Example:

**Note:** <SHUTDOWN> is set to 1 to free left-over data in message queue, and set to 0 to keep the data.

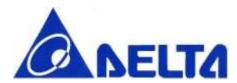

#### 4.4 Wi-Fi TCP Socket Connection Command

#### 4.4.1 TCP Connection Connect

#### CONNECT TO THE SPECIFIC SERVER

Function: Connects this TCP socket to the server.

Command Format: cynw tcp\_connection\_connect <IP ADDRESS> <PORT>

#### Example:

Note: Host address only support IP Address, not support DNS.

#### 4.4.2 TCP Connection Is Connected

#### TCP CONNECTION STATE

**Function:** Check if the socket is connected.

**Command Format:** cynw tcp\_connection\_is\_connect

#### Example:

**Note:** If TCP connection is connected, the output will be TRUE, otherwise the output is FALSE.

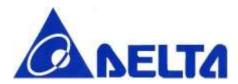

#### 4.4.3 TCP Connection Send

#### SEND DATA THROUGH TCP CONNECTION

Function: Send data to the remote host.

Command Format: cynw tcp\_connection\_send <LENGTH> <DATA>

Example:

```
COMMAND: cynw tcp_connection_send 5 Hello<cr>
RESPONSE: <cr_lf>
```

OK;<cr\_lf> <cr\_lf>

Note: The length of <DATA> should not be exceeding 1400. (TCP max data length is 1400

byte)

#### 4.4.4 TCP Connection Send All

#### SEND ALL THE DATA THROUGH TCP CONNECTION

**Function:** Send all the data to the remote host.

Command Format: cynw tcp\_connection\_send\_all <LENGTH> <DATA>

Example:

**Note:** The length of <DATA> should not be exceeding 1400. (TCP max data length is 1400 byte).

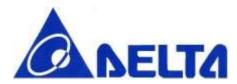

#### 4.4.5 TCP Connection Receive

#### RECEIVE DATA THROUGH TCP CONNECTION

Function: Receive data from remote host.

Command Format: cynw tcp\_connection\_receive <DATA LENGTH>

#### Example:

Note: The <DATA LENGTH> should not be exceeding 1400. (TCP max data length is 1400

byte)

#### 4.4.6 TCP Connection Receive All

#### RECEIVE ALL THE DATA THROUGH TCP CONNECTION

**Function:** Receive all the data from remote host.

Command Format: cynw tcp\_connection\_receive\_all <DATA LENGTH>

#### Example:

**Note:** The <DATA LENGTH> should not be exceeding 1400. (TCP max data length is 1400 length)

byte)

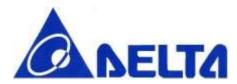

### 4.4.7 TCP Connection Blocking

#### SET TCP CONNECTION BLOCKING

**Function:** Set blocking or non-blocking mode of socket and a timeout on blocking socket operations.

Command Format: cynw tcp connection blocking <SETTING> <TIMEOUT MS>

#### Example:

**Note:** The <SETTING> is mandatory argument, given 1 represent block until receive, given 0 represent block until timeout or receive. <TIMEOUT MS> is optional argument, default is 1500 ms. TCP Connection Blocking is applied to TCP Connection operation.

### 4.4.8 TCP Connection Close

#### **CLOSE TCP CONNECTION**

Function: Close the socket.

Command Format: cynw tcp\_connection\_close <SHUTDOWN>

#### Example:

**Note:** <SHUTDOWN> is set to 1 to free left-over data in message queue, and set to 0 to keep the data.

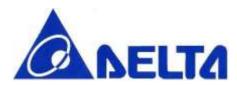

#### 4.5 Wi-Fi UDP Socket Command

#### 4.5.1 UDP Client Socket Initiation

#### INITIALIZE UDP CLIENT SOCKET

Function: Initialize the UDP Client Socket without binding it to any specific port.

Command Format: cynw udp\_init

Example:

COMMAND: cynw udp\_init<cr>

RESPONSE: <cr |f>

OK;<cr\_lf>
<cr lf>

### 4.5.2 UDP Socket Server Bind

#### BIND UDP SERVER SOCKET

Function: Bind a UDP Server Socket to a specific port.

Command Format: cynw udp\_bind <PORT>

Example:

COMMAND: cynw udp\_bind 5520<cr>

RESPONSE: <cr |f>

OK;<cr\_lf>

<cr\_lf>

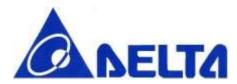

### 4.5.3 UDP Socket Broadcasting

#### SET UDP SOCKET BROADCASTING

Function: Set the socket in broadcasting mode.

**Command Format:** cynw udp\_set\_broadcasting <IS\_BROADCAST>

#### Example:

**Note:** < IS\_BROADCAST> is set to 1 if broadcasting mode is needed, otherwise the value is set to 0.

#### 4.5.4 UDP Socket Send

#### SEND UDP SOCKET

Function: Send a packet to a remote endpoint.

Command Format: cynw udp\_send\_to <LENGTH> <DATA>

#### Example:

```
COMMAND: cynw udp_send_to 5 Hello<cr>
RESPONSE: <cr_lf>
OK;<cr_lf>
<cr_lf>
```

Note: The <DATA LENGTH> should not be exceeding 1400. (UDP max data length is 1400 length)

byte)

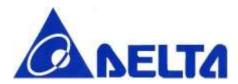

#### 4.5.5 UDP Socket Receive

#### **RECEIVE UDP SOCKET**

Function: Receive a packet from a remote endpoint.

Command Format: cynw udp\_received\_from <DATA LENGTH>

#### Example:

Note: The <DATA LENGTH> should not be exceeding 1400. (UDP max data length is 1400

byte)

## 4.5.6 UDP Socket Blocking

#### SET UDP SOCKET BLOCKING

**Function:** Set blocking or non-blocking mode of the socket and a timeout on blocking socket operations.

Command Format: cynw udp\_blocking <SETTING> <TIMEOUT MS>

#### Example:

```
COMMAND: cynw udp_blocking 0 2000<cr>
RESPONSE: <cr_lf>
OK;<cr_lf>
<cr_lf>
```

**Note:** The <SETTING> is mandatory argument, given 1 represent block until receive, given 0 represent block until timeout or receive. The <TIMEOUT MS> is optional argument, default is 1500 ms. UDP Socket Blocking is applied to UDP Socket operation.

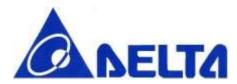

#### 4.5.7 UDP Socket Close

```
CLOSE UDP SOCKET
```

Function: Close the socket.

Command Format: cynw udp\_close <SHUTDOWN>

Example:

COMMAND: cynw udp\_close 1<cr>
RESPONSE: <cr\_lf>
OK;<cr\_lf>

OK;<cr\_lf>

**Note:** <SHUTDOWN> is set to 1 to free left-over data in message queue, and set to 0 to keep the data.

## 4.6 Wi-Fi UDP Endpoint

#### 4.6.1 UDP ENDPOINT RESET

#### **RESET UDP ENDPOINT**

Function: Reset the address of this endpoint.

**Command Format:** cynw udp\_endpoint\_reset

Example:

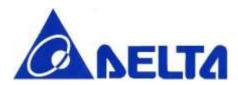

#### 4.6.2 UDP ENDPOINT ADDRESS

#### SET UDP ENDPOINT ADDRESS

Function: Set the address of this endpoint.

Command Format: cynw udp\_endpoint\_address <IP ADDRESS> <PORT>

#### Example:

Note: Host address is only support IP Address, not support DNS.

#### **GET UDP ENDPOINT ADDRESS**

Function: Get the IP address of this endpoint.

**Command Format:** cynw udp\_endpoint\_address

#### Example:

Note: Host address is only support IP Address, not support DNS.

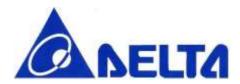

#### 4.6.3 UDP ENDPOINT PORT

**GET UDP ENDPOINT PORT** 

Function: Get the port of this endpoint.

Command Format: cynw udp\_endpoint\_port

Example:

COMMAND: cynw udp\_endpoint\_port<cr>

RESPONSE: <cr | f>

OK;5520<cr\_lf>

<cr If>

## 5. BLE Example for creating a profile by command

### 5.1 Tools Preparation

- 1. **Terminal tool:** Because the command line interface uses UART for configuration and communication, vou need to install terminal emulator tool such as TERATERM or PUTTY.
- 2. USB to UART convertor: Connect the convertor to 1.8 V or 3.3 V UART output pin of NNN40. Please see the detail in 5.2.
- **3. BLE APP:** To display the BLE GATT profile created by CLI, you need to install BLE APP (in mobile phone or other BLE central system, at least support BLE 4.0) to verify the configuration and input data. Here we use Nordic's Wireless APP name "nRF Master Control Panel", which can be found on GOOGLE PLAY store for Android system, and APPLE STORE for iOS system.

## 5.2 Procedure for connecting UART

Before connect the USB-to-UART convertor to NNN40, the resistors on SB13 and SB14 should be removed. Connect the convertor TX pin to NNN40 pin STLK\_TX and RX pin to NNN40 pin STLK\_RX if 3.3V is needed. If 1.8V is requested, then convertor TX pin is connected to NNN40 pin P25 and RX pin to NNN40 pin P23.

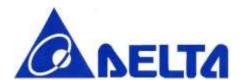

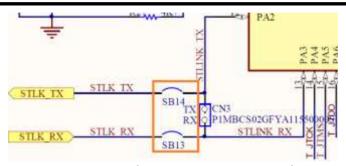

Figure 1. Remove the resistors on SB13 and SB14

Use the terminal to choose the correct COM port (the information show on device manager) and set the data rate to 115200 bps, also set the local echo on as figure 2 and figure 3. Press the reset button in module and reset module.

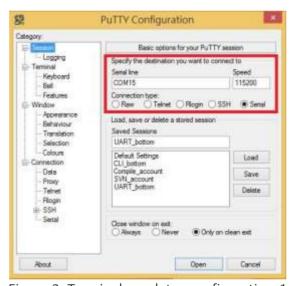

Figure 2. Terminal emulator configuration-1

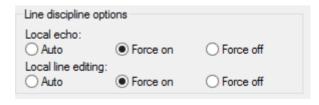

Figure 3. Terminal emulator configuration-2

Note: For other com port terminal software tool, enter string may not include "\r", therefore user need

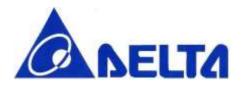

add it in the end of line.

### 5.3 Procedure for creating an Profile

BLE sensor device (in this case means NNN40 with glucose sensor) have 6 possible states, when module power on, transit to Initializing state.

After initialization, device transit to Configure state, in this state, Collector can configure device name and BLE address and build desired GATT services, etc.

RF is powered off to conserve energy for a specific time internal (defined in SIG profile) before transit to Advertising state where RF is powered on to send out an advertising packet. Once the transmission of advertising packet is completed, it transit back to Standby. The transition between Standby and Advertising will repeat until the sensor device is connected and transit to Connecting state when the advertising packet is received by central (collector) who intent to connect to this BLE sensor device.

In connecting state, all services such as Glucose service and Device Information Service can be accessed by central. The transition go back to Standby when the connection is terminated by central or sensor device.

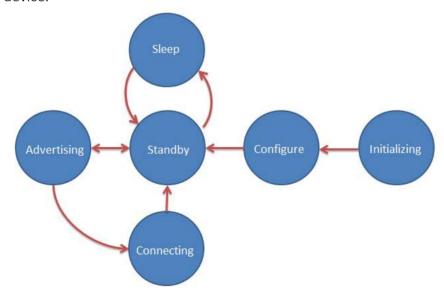

Figure.2 BLE state change diagram

Step1. Sensor power on, transit to **Initializing state**. Typically with software reset first, then check the module information and firmware information.

```
cynb reset

cynb init (must do after reset success)

cynb info
```

Device transit to **Configure state**, configure by collector, with device name and transmit power, user can also build GATT services and characteristics, here 0x1808 correspond to Glucose Service, and Number string after correspond to their characteristics, and data format refer to Reference.1 "Glucose Profile". On the other hand, user may add own vendor-specific services/characteristics UUID in this step.

```
cynb name <name length>s <device name string>
cynb bleAddr <BLE address 12 Hex>
cynb txPow <Integer Value>
cynb gattService 0x1808
cynb gattChar 0x2A34 <Property 2 Hex> <Hex Value>
cynb gattChar 0x2A51<Property 2 Hex> < Hex Value >
cynb gattChar 0x2A52 <Property 2 Hex> < Hex Value >
.....
cynb regService
```

Step3. Glucose Sensor will typically remain powered off between uses, after sleep command execute, device transit to **Sleep state**, and will only advertise and allow a Collector to connect when it is turned on by the user and has data to send, key in any input will make device transit to **Standby state**.

```
cynb sleep
<any key to turn on>
```

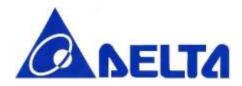

Step4. Enter GAP connectable mode, device transit to **Advertising state**, sensor start advertising with specific interval and timeout, device waits until Collector initialize connection request.

cynb advStart 64 180

Step5. When device transit to **Connecting State**, meanwhile connection is established, the Glucose Sensor sends one or more notifications and indications to the Collector, also, if the property with write, Collector can initiatively update stored value in Sensor. User may also use BLE data interrupt function, inform Host for BLE data update from connected BLE device.

cynb update 0x1808 0x2A18 <Value> cynb readData 0x1808 0x2A18 cynb enInt

Step6. When the data transfer is complete the Glucose Sensor typically terminates the connection, device back transit to **Standby state**.

cynb disconn

## 6. WIFI Example for connecting to AP by command

## 6.1 Tools Preparation

- 1. Terminal tool and UART convertor: Same as the sector 5.1.
- 2. Wi-Fi Access Point: A Wi-Fi AP (Access Point) is needed for NNN40 to connect.

## 6.2 Wi-Fi AP mode Configuration

Below steps show how to use command sets to connect to AP.

Step 1: "cynw device\_coex", switch antenna to auto BLE and Wifi coexistence

**Step 2:** "cynw device\_setap Delta\_AP 0123456789 2 1", set SSID, PASSWORD, SECURITY TYPE, CHANNEL of the AP mode configuration.

BLE/WIFI Command Line Interface

Sheet 50 of 61

Feb 25, 2016

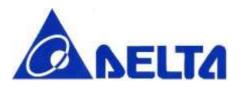

Step 3: "cynw ethernet init", Initialize the Ethernet interface

**Step 4:** "cynw ethernet\_connect 40000", Connect to the AP with timeout 40000ms, it is notice that if the connection failed, the UART would not be used anymore. Please reset or reboot the module to try to connect again.

#### 6.3 Wi-Fi Station mode Connection

Below steps show how to use command sets to connect to AP.

Step 1: "cynw device\_coex", switch antenna to auto BLE and Wifi coexistence

Step 2: "cynw device\_network DELTA\_AP 12345678 0", set SSID and PASSWORD of the connecting AP

Step 3: "cynw ethernet\_init", Initialize the Ethernet interface, NOTE THAT initialization can't be preexecute before " device network" command, or command order error may occur.

**Step 4:** "cynw ethernet\_connect 40000", Connect to the AP with timeout 40000ms, it is notice that if the connection failed, the UART would not be used anymore. Please reset or reboot the module to try to connect again.

Step 5: "cynw ethernet mac", To get Ethernet MAC address

**Step 6:** "cynw ethernet ip", To get IP address if connection is success.

### 6.4 Wi-Fi Communication Protocol

The Wi-Fi communication protocol is described on mbed handbook (<a href="http://developer.mbed.org/handbook/Socket">http://developer.mbed.org/handbook/Socket</a>). To test UDP or TCP communication, the command set should be called according to mapping API. The following chapter list the command set to implement the communication.

#### 6.5 TCP client

**Step 1:** "cynw tcp\_connection\_connect 192.168.15.111 5520"

Step 2: "cynw tcp\_connection send test"

Step 3: "cynw tcp\_connection\_blocking 0 2000"

Step 4: "cynw tcp connection receive 10"

Step 5: "cynw tcp connection close"

Step 6: "cynw ethernet disconnect"

Note that you should prepare the TCP Server to correspond the client. Below is the example python program to implement the TCP Server in this case:

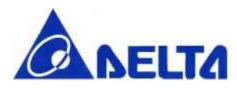

```
import socket
import time
s = socket.socket(socket.AF_INET, socket.SOCK_STREAM)
print 'bind'
s.bind((", 5222))
print 'listen and accept'
s.listen(1)
conn, addr = s.accept()
# After connection
print 'Start receive data...'
data = conn.recv(1024)
print 'Wait until Send'
time.sleep(15)
print 'Send data'
conn.sendall(data)
conn.close()
print 'Closed.'
print 'Received data', repr(data)
  6.6 TCP server
```

```
Step 1: "cynw tcp_server_bind 5520"
Step 2: "cynw tcp server listen"
```

Step 3: "cynw tcp\_server\_accept"

Step 4: "cynw tcp connection blocking 0 2000"

Step 5: "cynw tcp connection receive 10"

Step 6: "cynw tcp connection close"

Step 7: "cynw tcp\_server\_close"

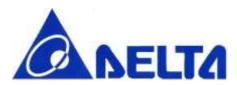

Step 8: "cynw ethernet disconnect"

Note that you should prepare the TCP Client to correspond the server. Below is the example python program to implement the TCP Server in this case:

```
import socket
import time

ECHO_SERVER_ADDRESS = "192.168.168.101"
ECHO_PORT = 5520
s = socket.socket(socket.AF_INET, socket.SOCK_STREAM)
s.connect((ECHO_SERVER_ADDRESS, ECHO_PORT))
print 'Connect Success....'

time.sleep(30)
print 'Send.....'
s.sendall('Hello, world')
data = s.recv(1024)
s.close()
print 'Received', repr(data)
```

#### 6.7 UDP client

```
Step 1: "cynw udp init"
```

**Step 2:** "cynw udp endpoint address 192.168.168.101 5222"

Step 3: "cynw udp endpoint port"

Step 4: "cynw udp\_blocking 1 1500"

Step 5: "cynw udp send to test"

Step 6: "cynw udp received from 10"

Step 7: "cynw udp\_close"

Step 8: "cynw ethernet\_disconnect"

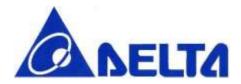

Note that you should prepare the UDP Server to correspond the client. Below is the example python program to implement the UDP Server in this case:

```
import socket

ECHO_PORT = 5222

sock = socket.socket(socket.AF_INET, socket.SOCK_DGRAM)
sock.bind((", ECHO_PORT))

print "Waiting for UDP data packet..."
data, address = sock.recvfrom(256)
print "Received packet from", address, "with data",data
print "Sending packet back to client"
time.sleep(20)
sock.sendto(data, address)
sock.close()
```

#### 6.8 UDP Server

Step 1: "cynw udp bind 5520"

Step 2: "cynw udp received from 15"

Step 3: "cynw udp send to test"

Step 4: "cynw udp\_close"

**Step 5:** "cynw ethernet disconnect"

Note that you should prepare the UDP Client to correspond the server. Below is the example python program to implement the UDP Client in this case:

import socket

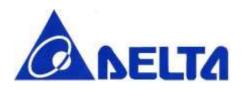

```
ECHO_SERVER_ADDRESS = '192.168.168.102'

ECHO_PORT = 5520

sock = socket.socket(socket.AF_INET, socket.SOCK_DGRAM)

print 'Connect Success....'

print 'Send.....'

sock.sendto("Hello World\n", (ECHO_SERVER_ADDRESS, ECHO_PORT)))
response = sock.recv(64)
sock.close()

print response
```

## 7. BLE Command Set Summary Table

| Command Format                                          | Command Response                                    | Description                                                           |
|---------------------------------------------------------|-----------------------------------------------------|-----------------------------------------------------------------------|
| cynb gpio <gpio-no> <set clear=""></set></gpio-no>      | OK;                                                 | Set or reset (high/low) a GPIO pin                                    |
| cynb sleep <gpio-no></gpio-no>                          | OK;                                                 | Go to system off mode, wake up by<br>GPIO pin                         |
| cynb disconn                                            | OK;                                                 | Disconnect from current connection                                    |
| cynb reset                                              | OK;                                                 | Perform soft reset for BLE module                                     |
| cynb info                                               | OK; <fw version="">;<module name="">;</module></fw> | Get BLE module Information                                            |
| cynb name <length> <name></name></length>               | OK;                                                 | Set device name for BLE module                                        |
| cynb name                                               | OK; <device name="">;</device>                      | Get device name for BLE module                                        |
| cynb advStart <interval> <timeout></timeout></interval> | OK;                                                 | Start broadcast advertising packet with specific interval and timeout |
| cynb advStop                                            | OK;                                                 | Stop broadcast advertising packet                                     |
| cynb txPow <tx power=""></tx>                           | OK;                                                 | Set Tx power to BLE module                                            |
| cynb bleAddr <ble addr=""></ble>                        | OK;                                                 | Set BLE address                                                       |

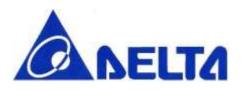

| cynb bleAddr                                                                  | OK; <ble addr="">;</ble> | Get BLE address                                |
|-------------------------------------------------------------------------------|--------------------------|------------------------------------------------|
| cynb gattService <service uuid=""></service>                                  | OK;                      | Add GATT service configuration                 |
| cynb gattChar <char uuid=""> <property> <value></value></property></char>     | OK;                      | Add GATT characteristic in current add service |
| cynb regService                                                               | ОК                       | Register new GATT service                      |
| cynb update <service uuid=""> <char uuid=""> <value></value></char></service> | OK;                      | Reset characteristic value to connected device |
| cynb readData <service uuid=""> <char uuid=""></char></service>               | OK; <rx data=""></rx>    | Read characteristic value of BLE module        |
| cynb enInt                                                                    | OK;                      | Enable data interrupt                          |
| cynb disInt                                                                   | OK;                      | Disable data interrupt                         |

# 8. WIFI Command Set Summary Table

| Command Format                                                                           | Command Response           | Description                                      |
|------------------------------------------------------------------------------------------|----------------------------|--------------------------------------------------|
| cynw device_sleep                                                                        | OK;                        | Set WIFI module to sleep mode                    |
| <pre>cynw device_network <ssid> <password> <priority></priority></password></ssid></pre> | ок;                        | Set SSID and PASSWORD for WIFI module            |
| cynw device_read_version                                                                 | ОК                         | Read WIFI Service Pack version                   |
| cynw device_apscan                                                                       | ОК                         | Scan for available access point on all channels. |
| cynw device_mem_erase4k                                                                  | ОК                         | Erase a 4KB sector of embedded flash             |
| cynw device_mem_read                                                                     | OK                         | Read data from embeeded flash                    |
| cynw device_mem_write                                                                    | OK                         | Write data into embeeded flash                   |
| cynw device_enint                                                                        | OK                         | Enable Wifi data interrupt                       |
| cynw device_disint                                                                       | OK                         | Disable Wifi data interrupt                      |
| cynw ethernet_init                                                                       | OK;                        | Initialize the interface to use DHCP             |
| cynw ethernet_init <static ip=""></static>                                               | OK;                        | Initialize the interface with static             |
| cynw ethernet_connect <timeout ms=""></timeout>                                          | ОК;                        | Bring up the WIFI connection                     |
| cynw ethernet_disconnect                                                                 | ОК                         | Bring the interface down                         |
| cynw ethernet_mac                                                                        | OK; <mac address=""></mac> | Get MAC addr of Ehternet Interface               |

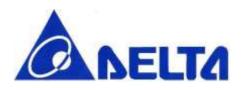

| cynw ethernet_ip                                                           | OK; <ip address=""></ip>          | Get IP addr of Ehternet Interface         |
|----------------------------------------------------------------------------|-----------------------------------|-------------------------------------------|
| cynw tcp_server_bind <port></port>                                         | OK;                               | Bind a socket to a port                   |
| cynw tcp_server_listen                                                     | ок;                               | Start listening for incoming connections  |
| cynw tcp_server_accept                                                     | OK;                               | Accept a new connection                   |
| cynw tcp_server_blocking <setting> <timeout ms=""></timeout></setting>     | OK;                               | Set blocking mode and timeout             |
| cynw tcp_server_close <shutdown></shutdown>                                | OK;                               | Close the socket                          |
| cynw tcp_connection_connect <ip address=""> <port></port></ip>             | OK;                               | Connects TCP socket to the server         |
| cynw tcp_connection_is_connect                                             | OK; <is_connected></is_connected> | Check if the socket is connected          |
| cynw tcp_connection_send <length> <data></data></length>                   | OK;                               | Send data to the remote host              |
| cynw tcp_connection_send_all <length> <data></data></length>               | OK;                               | Send all the data to the remote host      |
| cynw tcp_connection_receive <data length=""></data>                        | ОК;                               | Receive data from the remote host         |
| cynw tcp_connection_receive_all <data length=""></data>                    | ок;                               | Receive all the data from the remote host |
| cynw tcp_connection_blocking <setting> <timeout ms=""></timeout></setting> | ок;                               | Set blocking mode and timeout             |
| cynw tcp_connection_close <shutdown></shutdown>                            | OK;                               | Close the connection                      |
| cynw udp_init                                                              | OK;                               | Initialize UDP Client Socket              |
| cynw udp_bind <port></port>                                                | ОК;                               | Bind UDP Server Socket to a port          |
| cynw udp_set_broadcasting <is_broadcast></is_broadcast>                    | OK;                               | Set socket in broadcasting                |
| cynw udp_send_to <length> <data></data></length>                           | OK;                               | Send a packet to a remote endpoint        |
| cynw udp_received_from <data length=""></data>                             | OK;                               | Receive a packet from a remote endpont    |
| cynw udp_blocking <setting> <timeout ms=""></timeout></setting>            | OK;                               | Set blocking mode and timeout             |
| cynw udp_close <shutdown></shutdown>                                       | OK;                               | Close the socket                          |

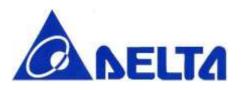

| cynw udp_endpoint_reset                                      | OK;                               | Reset the address of this endpoint |
|--------------------------------------------------------------|-----------------------------------|------------------------------------|
| cynw udp_endpoint_address <ip address=""> <port></port></ip> | OK;                               | Set the address of this endpoint   |
| cynw udp_endpoint_address                                    | OK; <endpoint addr=""></endpoint> | Get the address of this endpoint   |
| cynw udp_endpoint_port                                       | OK; <enpoint port=""></enpoint>   | Get the port of this endpoint      |

## 9. Simplified Command Set

### 9.1 Introduction

For code developer, repeated command test and usage is required, the time consuming is very large when keying the long command with 10 or higher alphabets. So the simplified version commands can solve this problem, it's defined and can be modified in source code "core\_cli.cpp".

## 9.2 BLE Command Correspondence

| GENERAL          |         |
|------------------|---------|
| cynb init        | BLE INT |
| cynb gpio        | BLE GIO |
| cynb sleep       | BLE SLP |
| cynb reset       | BLE RST |
| cynb info        | BLE INF |
| cynb txPow       | BLE POW |
| cynb name        | BLE NAM |
| GATT             |         |
| cynb regService  | BLE GRS |
| cynb gattChar    | BLE GAC |
| cynb gattService | BLE GAS |
| cynb advStart    | BLE ADS |
| cynb advStop     | BLE ADP |
| cynb scanStart   | BLE SCS |

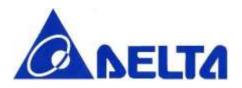

| cynb scanStop | BLE SCP |
|---------------|---------|
| cynb connect  | BLE CON |
| cynb disconn  | BLE DCN |
| cynb bleAddr  | BLE ADR |
| cynb update   | BLE WRT |
| cynb readData | BLE RED |
| cynb enInt    | BLE EDI |
| cynb disInt   | BLE DDI |

## 9.3 Wifi Command Correspondence

| Device                   |           |
|--------------------------|-----------|
| cynw device_sleep        | WIFI DSLP |
| cynw device_coex         | WIFI DCOE |
| cynw device_network      | WIFI DNWK |
| cynw device_read_version | WIFI DRSV |
| cynw device_apscan       | WIFI DASN |
| cynw device_setap        | WIFI DSAP |
| cynw device_mem_erase4k  | WIFI DME4 |
| cynw device_mem_read     | WIFI DMRD |
| cynw device_mem_write    | WIFI DMWT |
| cynw device_enint        | WIFI DEDI |
| cynw device_disint       | WIFI DDDI |
| Ethernet                 |           |
| cynw ethernet_init       | WIFI EINT |
| cynw ethernet_connect    | WIFI ECON |
| cynw ethernet_disconnect | WIFI EDCN |
| cynw ethernet_mac        | WIFI EMAC |

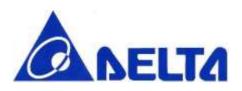

| cynw ethernet_ip                | WIFI EGIP |
|---------------------------------|-----------|
| TCP Server                      |           |
| cynw tcp_server_bind            | WIFI TSBD |
| cynw tcp_server_listen          | WIFITSLN  |
| cynw tcp_server_accept          | WIFI TSAC |
| cynw tcp_server_blocking        | WIFI TSBL |
| cynw tcp_server_close           | WIFI TSCL |
| TCP Socket                      |           |
| cynw tcp_connection_connect     | WIFI TCCN |
| cynw tcp_connection_is_connect  | WIFI TCIC |
| cynw tcp_connection_send        | WIFI TCSE |
| cynw tcp_connection_send_all    | WIFI TCSA |
| cynw tcp_connection_receive     | WIFI TCRC |
| cynw tcp_connection_receive_all | WIFI TCRA |
| cynw tcp_connection_blocking    | WIFI TCBL |
| cynw tcp_connection_close       | WIFI TCCL |
| UDP Socket                      |           |
| cynw udp_init                   | WIFI UCIN |
| cynw udp_bind                   | WIFI UCBI |
| cynw udp_set_broadcasting       | WIFI UCSB |
| cynw udp_send_to                | WIFI UCSE |
| cynw udp_received_from          | WIFI UCRC |
| cynw udp_blocking               | WIFI UCBL |
| cynw udp_close                  | WIFI UCCL |
| UDP Endpoint                    |           |
| cynw udp_endpoint_reset         | WIFI UERS |
|                                 |           |

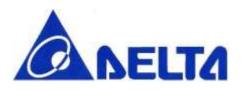

| cynw udp_endpoint_address | WIFI UEAD |
|---------------------------|-----------|
| cynw udp_endpoint_port    | WIFI UEPT |